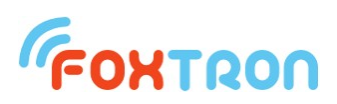

# User manual

vesion 1.0

# **KNXnet**

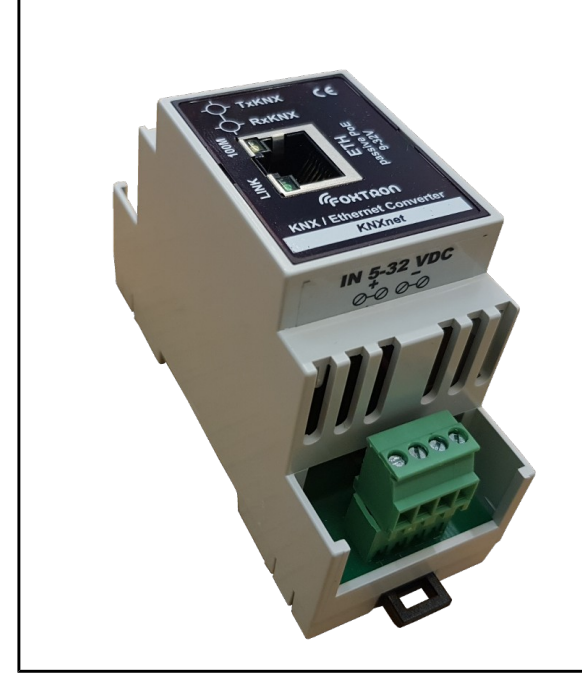

Converter KNX / Ethernet

Passive PoE or 9-32V power

Indication of communication on KNX

Galvanic separation KNX/ETH

DIN rail mount (2 modules)

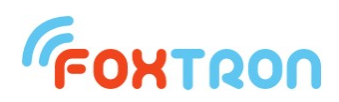

KNXnet is a KNX to Ethernet (TCP / IP) converter. TCP / IP communication is implemented using the simple ASCII protocol described in this manual. The transmitter can be powered by a passive PoE using an Ethernet data cable or by power on screw terminals.

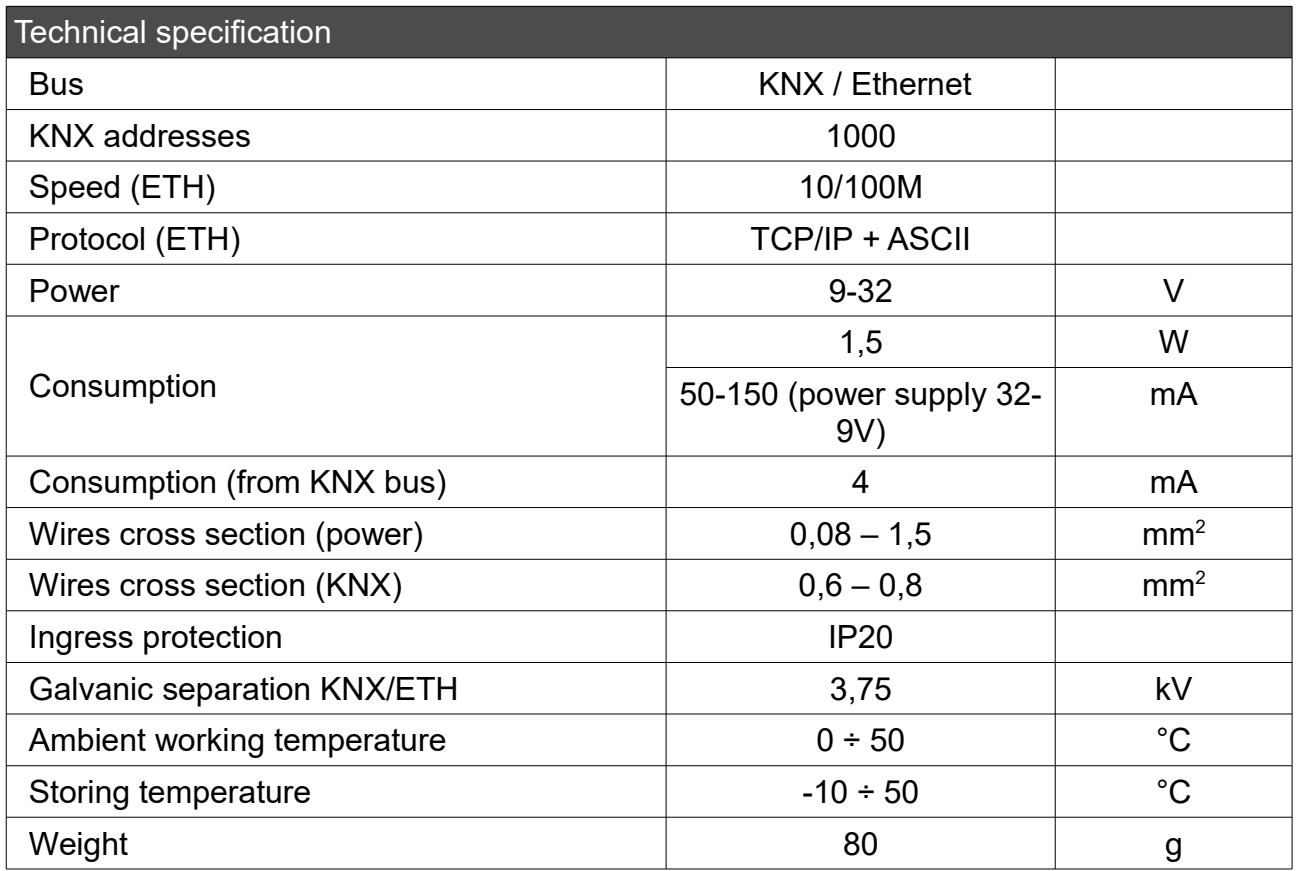

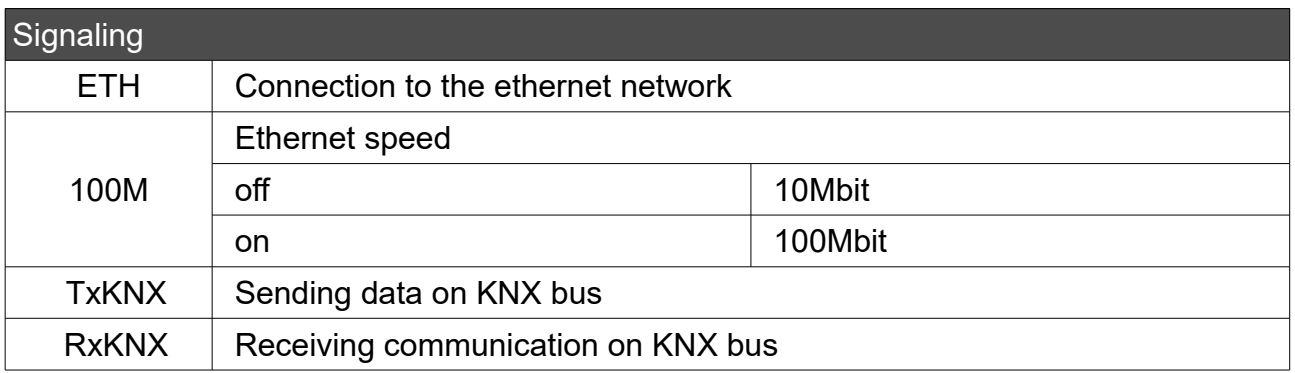

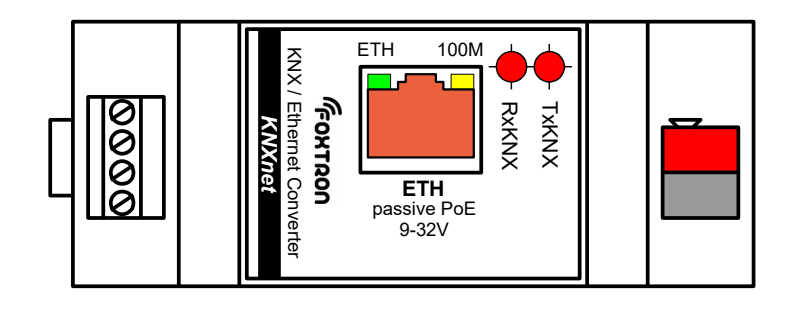

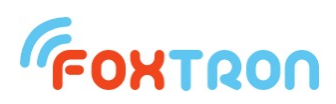

#### Terminals connection

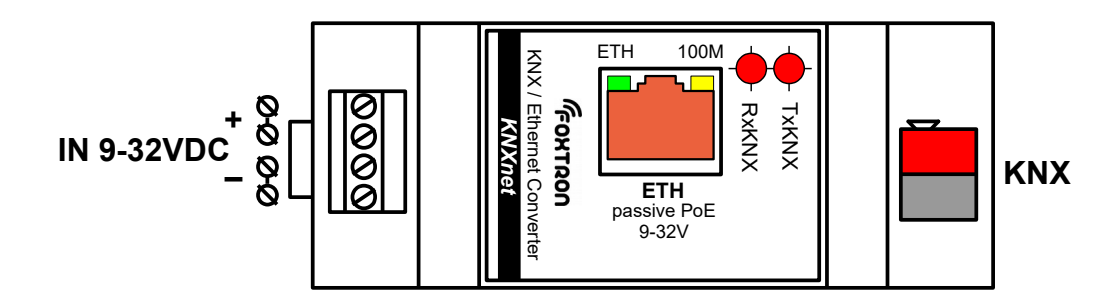

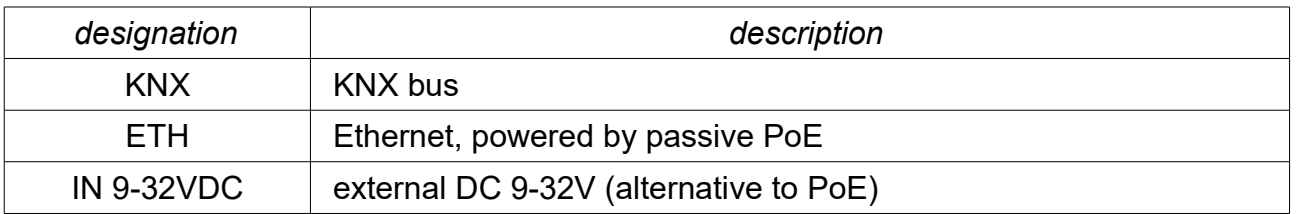

#### *Wire preparation for power supply: Wire preparation for KNX:*

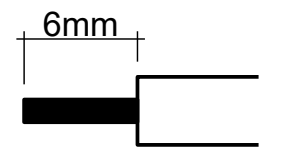

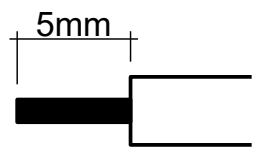

#### Power

The unit has two power options, a passive PoE or an external power supply to the terminal IN 9-32VDC. The power consumption in both cases is 1.5W (the supply current is dependent on the connected supply voltage).

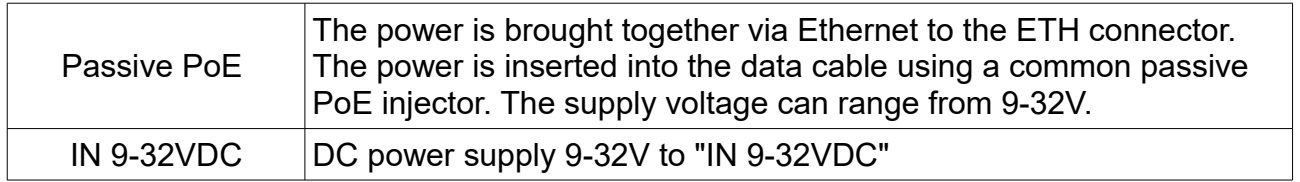

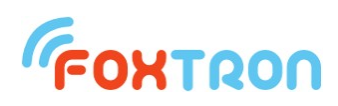

# Consumtion dependent on voltage

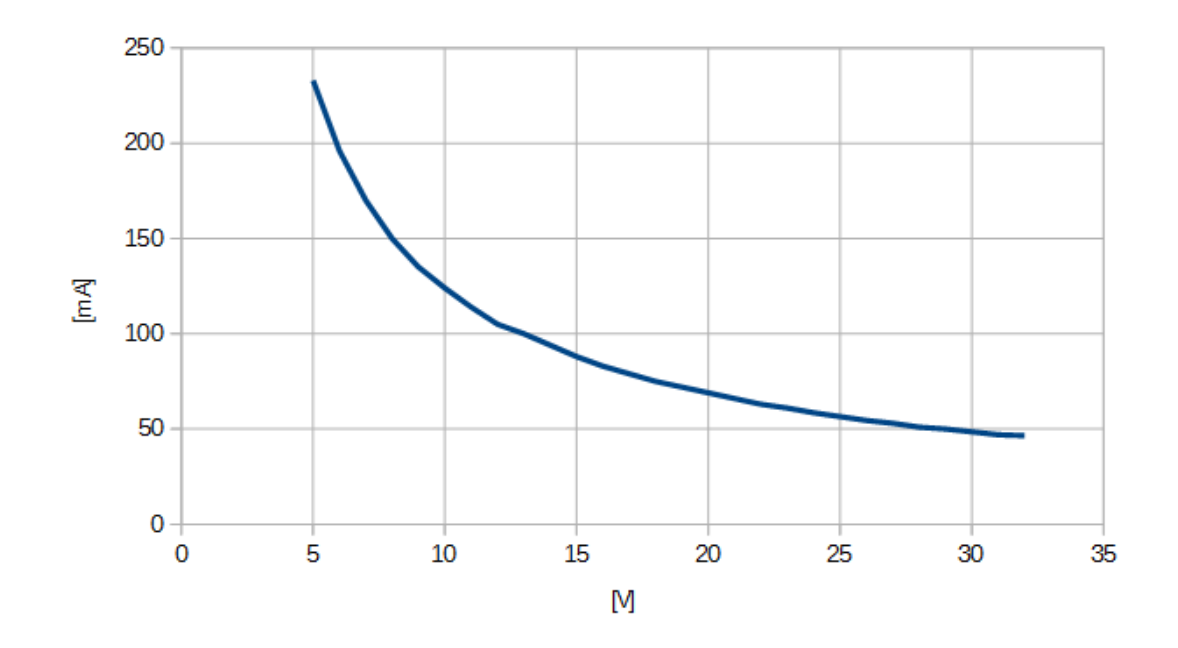

### Dimensions (in mm)

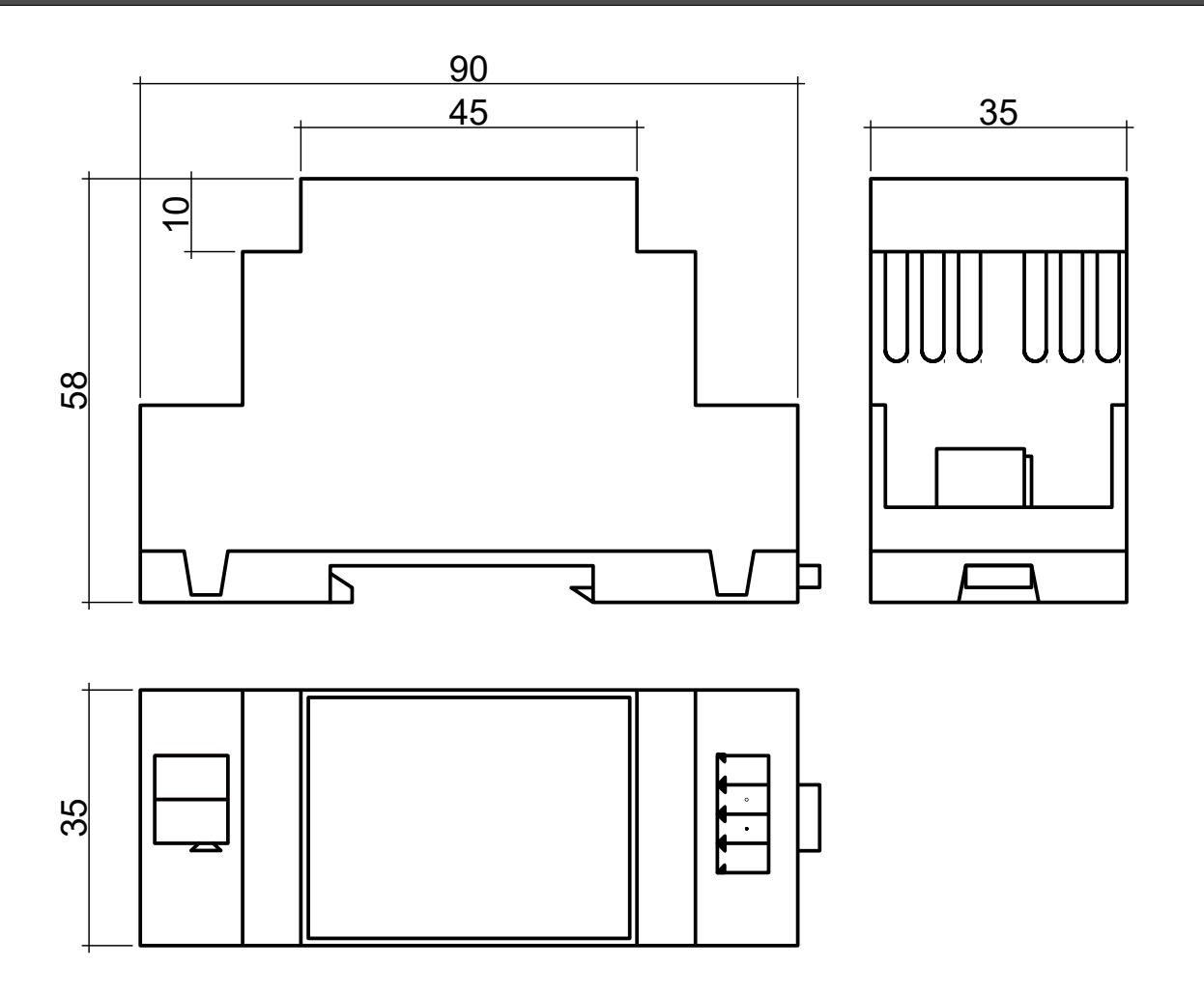

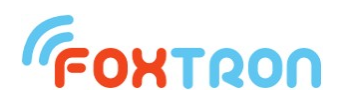

#### Setup

Setting the IP address of the KNXnet converter is done using a web browser. Enter the IP address of the converter in the address bar. The default IP address is 192.168.1.241. If the address is not known, the converter can be found using software FOXnetFinder.exe, which can be downloaded from [www.foxtron.eu](http://www.foxtron.eu/)

The communication port number is 23.

Default ethernet setting is shown in the following figure.

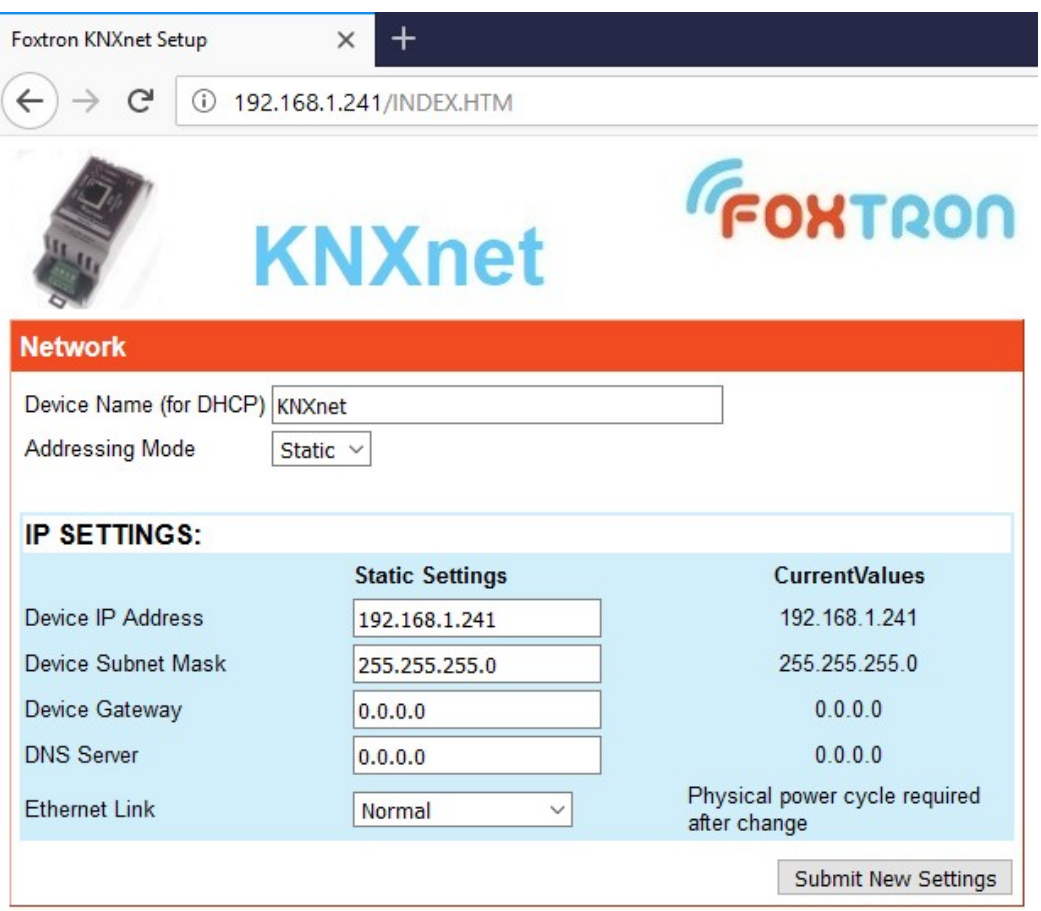

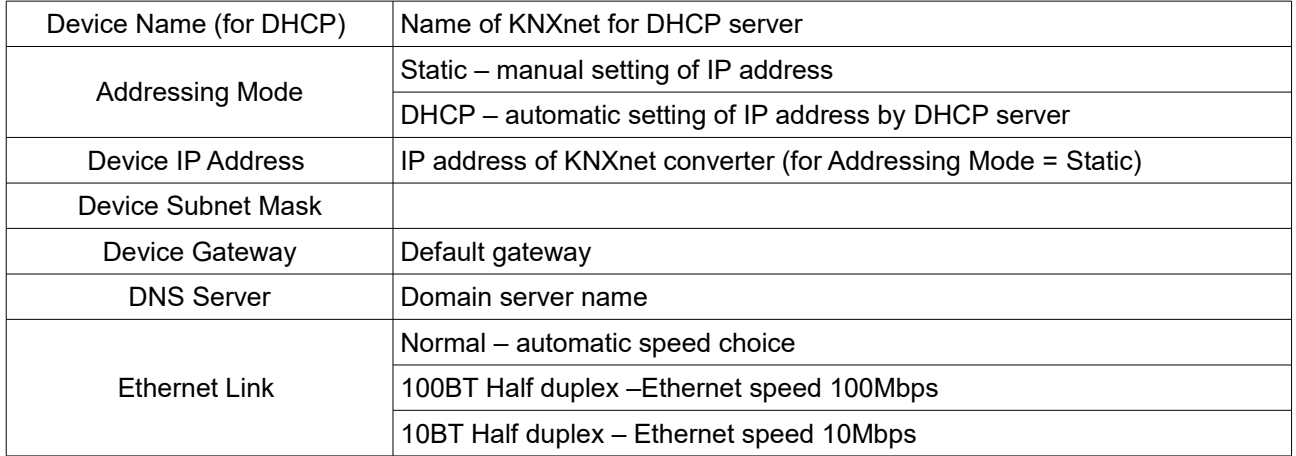

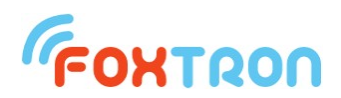

Setting up listened and managed addresses is done using software Configate.exe, which can be downloaded from<http://www.foxtron.eu/>

KNXnet sets the listened KNX addresses, and then they are forwarded to Ethernet. Messages with an unlisted KNX address or bad DPT / EIS will be filtered and will not be forwarded from KNX to Ethernet or vice versa.

In Configate.exe, you need to use the Ethernet (NET port) setting. The serial line is listed because the program is common to both the KNXnet and KNXnet drives.

By using Configate, it is possible to update it if a new firmware is released. "Tools"  $\rightarrow$  "Upload firmware .."

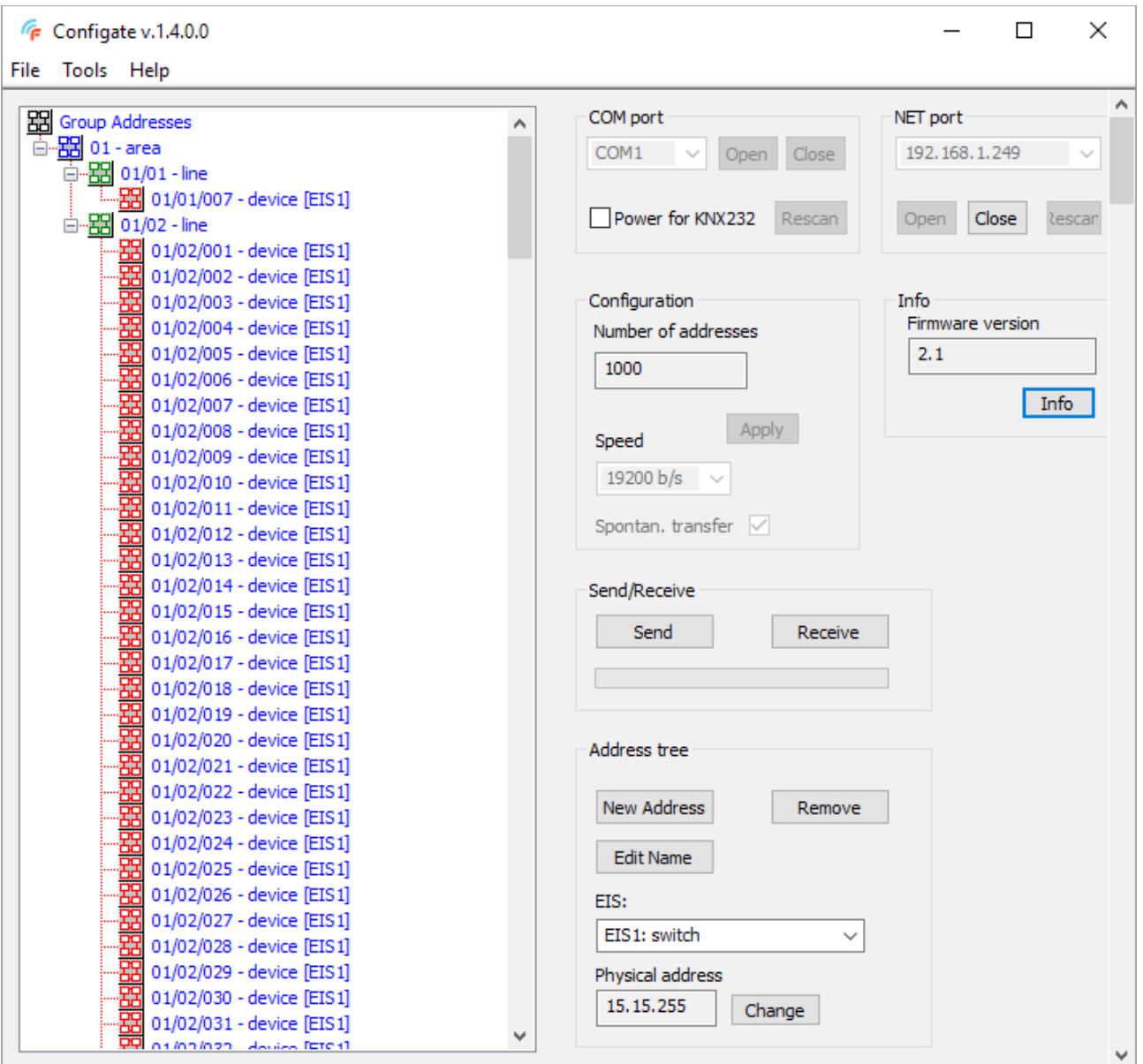

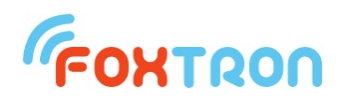

#### **Protocol description**

The data between the external device and the converter is sent via a simple protocol in ASCII format.

The TCP / IP communication port is **23**.

The communication is of Master - Slave type. Communication initiates question with an external device and the converter just responds. Only forwarded messages from the KNX can be sent to Ethernet without a response in case of spontaneous transmission of messages. With spontaneous transmission disabled, the rights that come from the KNX bus and are intended for external devices are stored in the encoder buffer. The external device reads it from the converter. The cache memory of the transmitter can hold up to 8 messages.

#### **Structure of data telegram**

Question or reply contains data

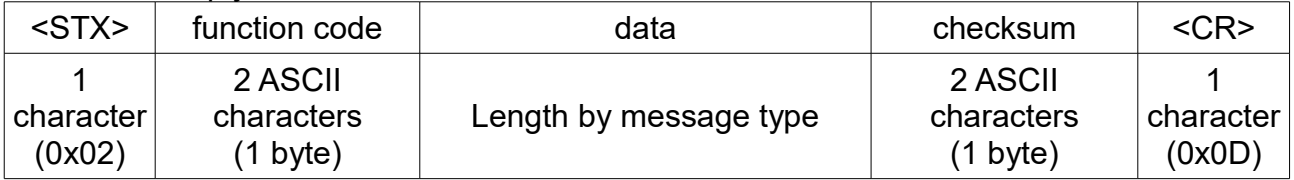

Reply with no data (confirmation)

Command / Question accepted: Command / Question denied:

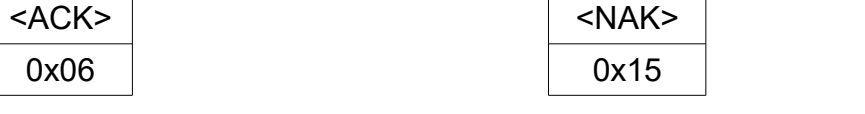

All othe bytes (function code, data, checksum) are numbers written in hex format (0x00 – 0xFF) in ASCII coding – in two bytes which can get only values  $.0^{\circ}$  –  $.9^{\circ}$  (0x30 – 0x39) or  $.A^{\circ}$  –  $.F^{\circ}$  (0x41 – 0x46)

*Example:* function code 0x04 (Question on received data from KNX bus) is written in two bytes  $.0^{\circ}$  – 0x30 a  $.4^{\circ}$  – 0x34.

Whole message for Question on received data from KNX bus which is further described <STX> 0x04 0xFB <CR> is sent in 6 bytes (1B <STX>, 2B function code, 2B checksum and 1B <CR>). On the bus is therefore sent 0x02, 0x30, 0x34, 0x46, 0x42, 0x0D.

**Calculation of the checksum**

In the checksum are being counted all byte messages except STX and CR Checksum is negation (negation of each bits) of sum function code and data.

*Example:* Question on address 1/1/1 STX 0x0C 0x09 0x01 0xE9 CR  $0x0C + 0x09 + 0x01 = 0x16$ Negation 0x16 is final - therefore 0xE9.

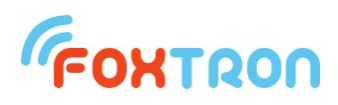

### **List of functions**

Basic functions for communication with KNXnet converter.

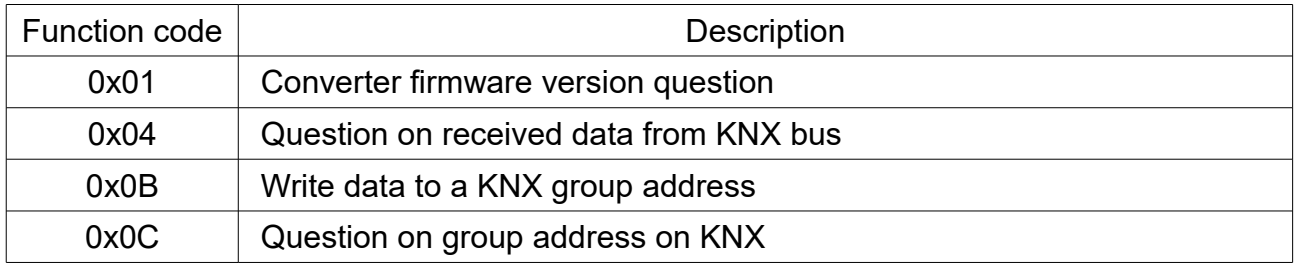

Configuration messages for the KNXnet converter setting. If settings are made by *Configate.exe*, you do not need to use the messages.

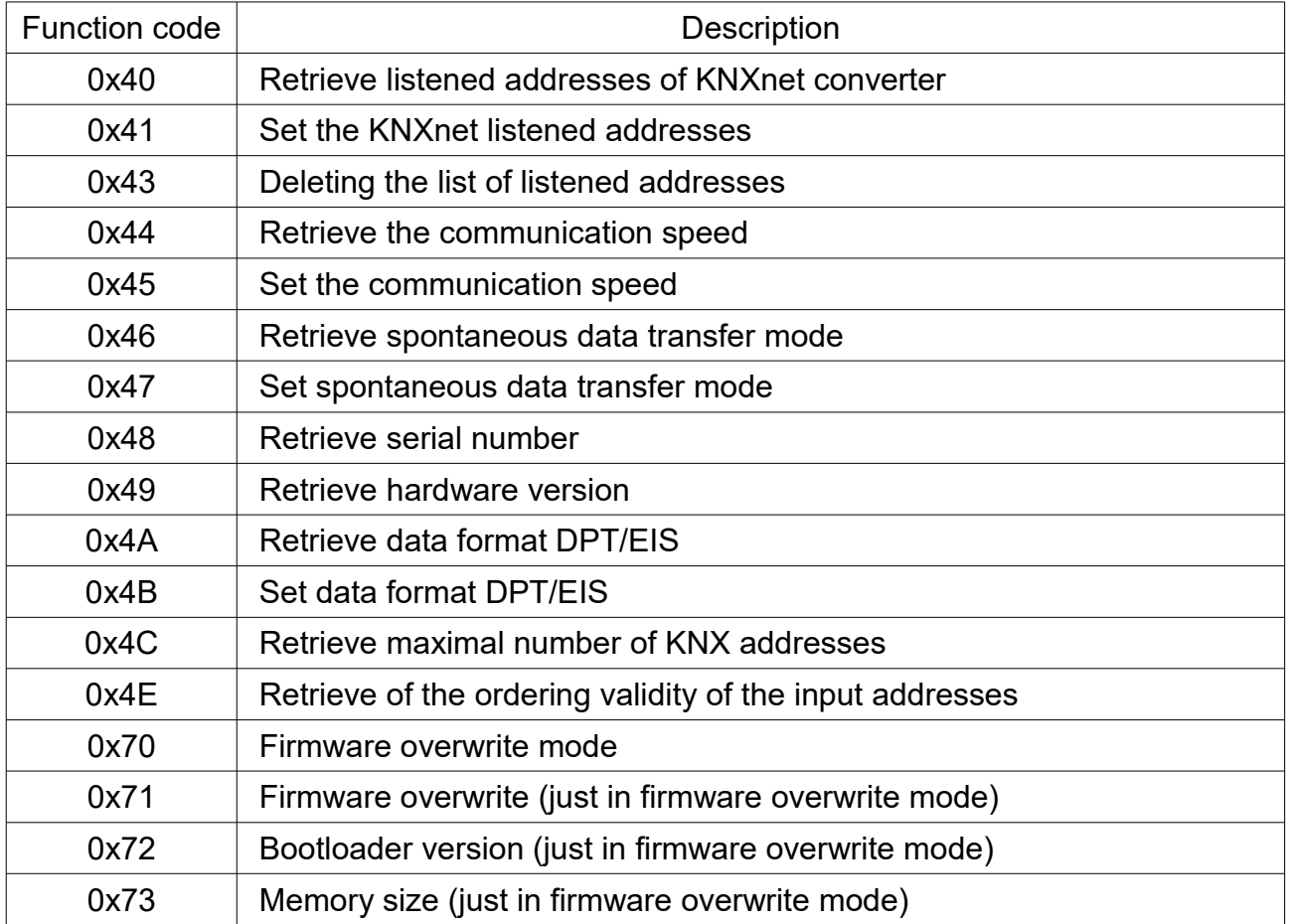

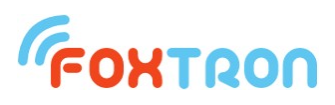

#### **Converter firmware version question**

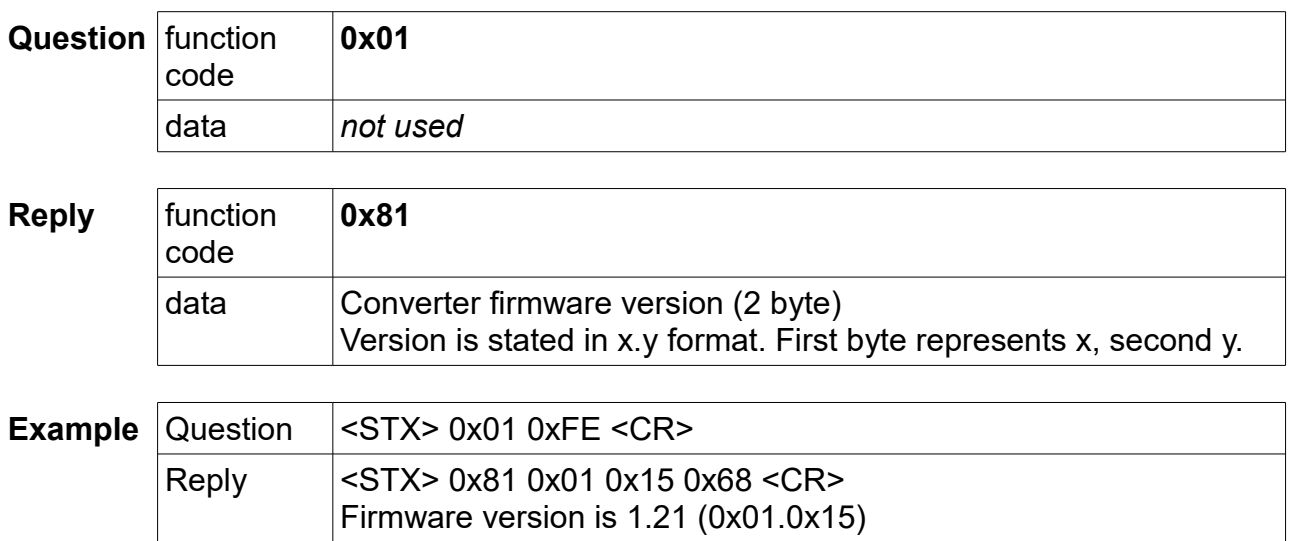

#### **Question on received data from KNX bus**

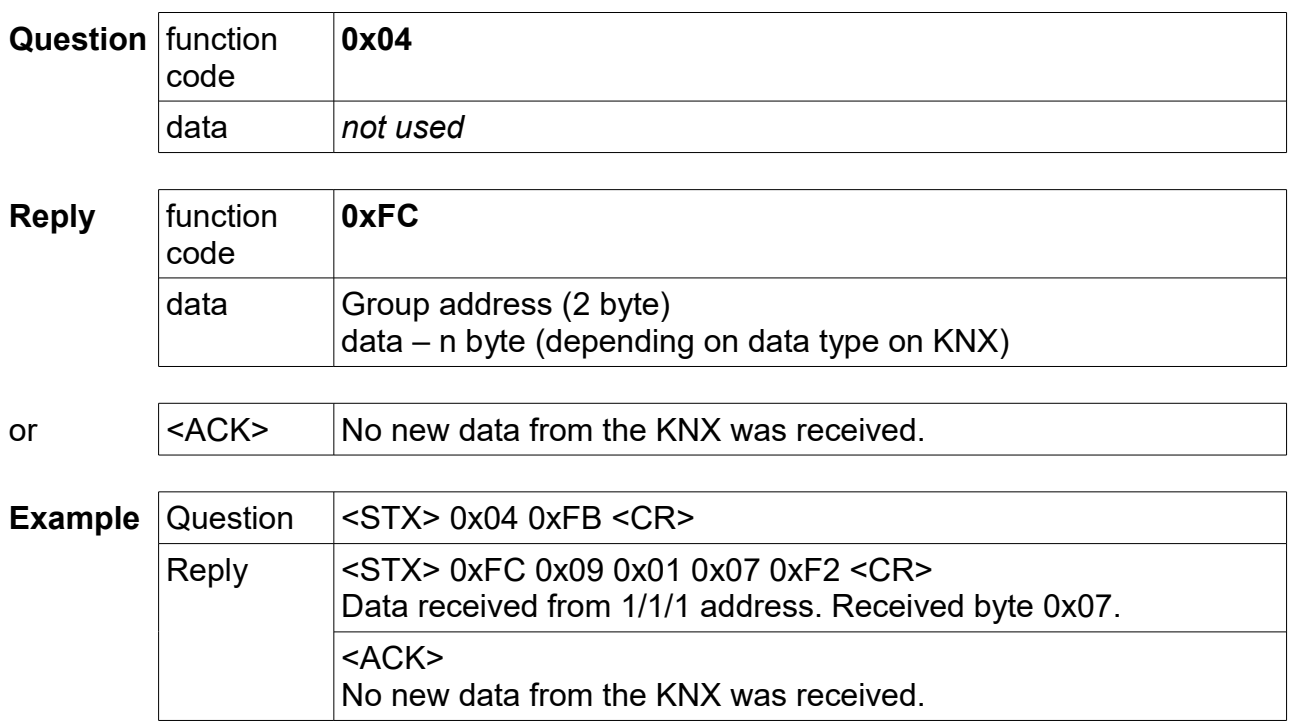

If the spontaneous transmission mode is turned on, Question is not sent, but Answer with the 0xFC function code is sent automatically when bus data is received.

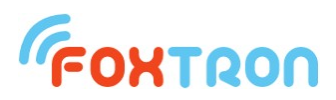

### **Write data to a KNX group address**

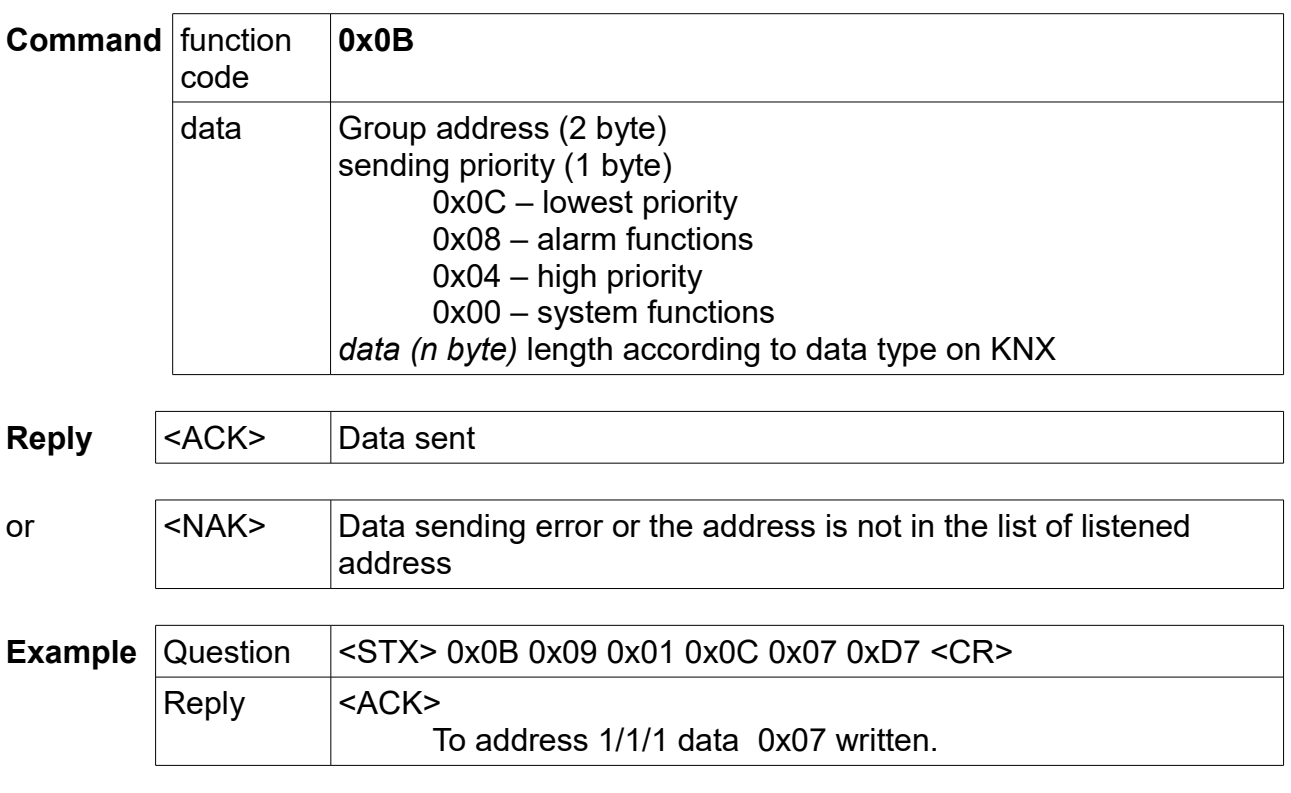

# **Question on group address on KNX**

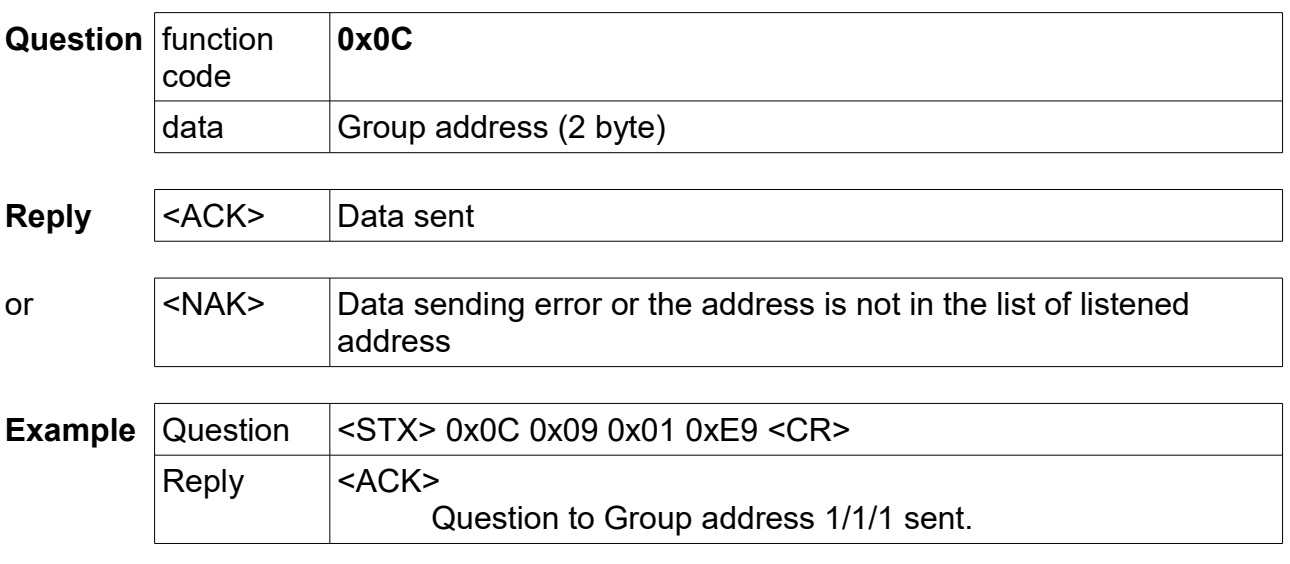

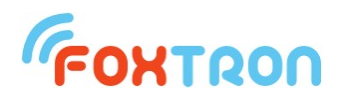

#### **Setting of listened group addresses list**

The message is used to configure the KNXnet converter. One message can set one listened group address. The addresses must be entered from the smallest to the largest into the memory. If configuration is made by *Configate.exe*, you do not need to use the message.

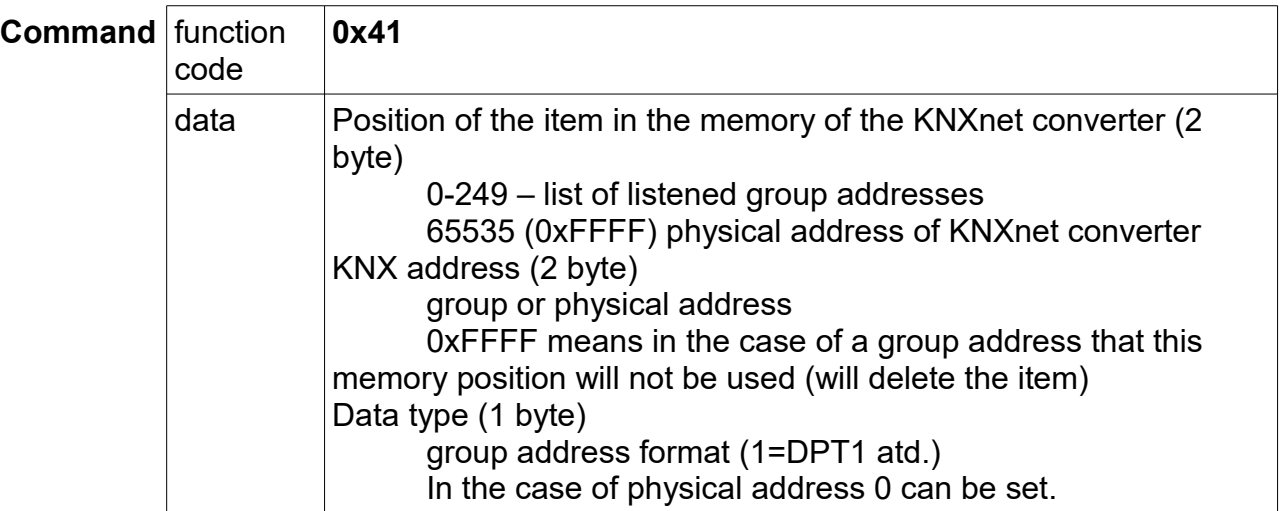

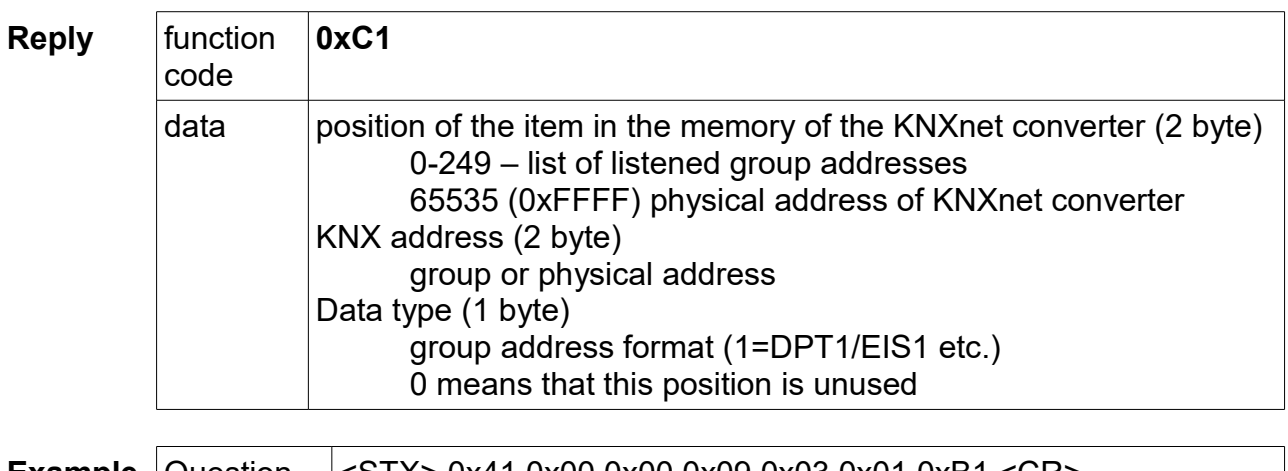

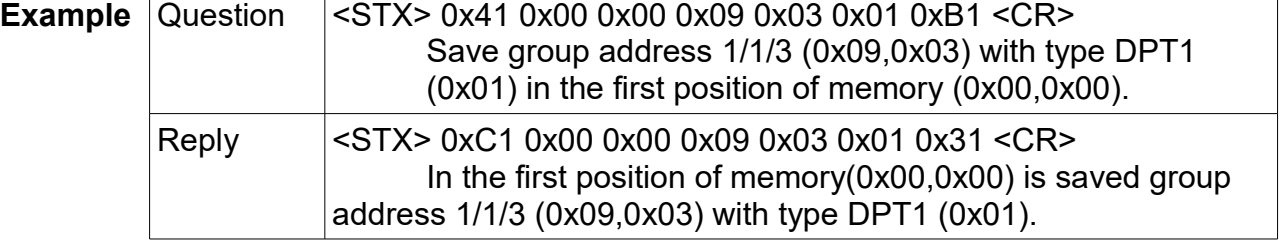

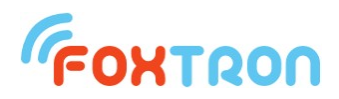

#### **Retrieve the list of listened addresses**

The message is used to configure the KNXnet converter. One message can retrieve one listened group address. If configuration is made by *Configate.exe*, you do not need to use the message.

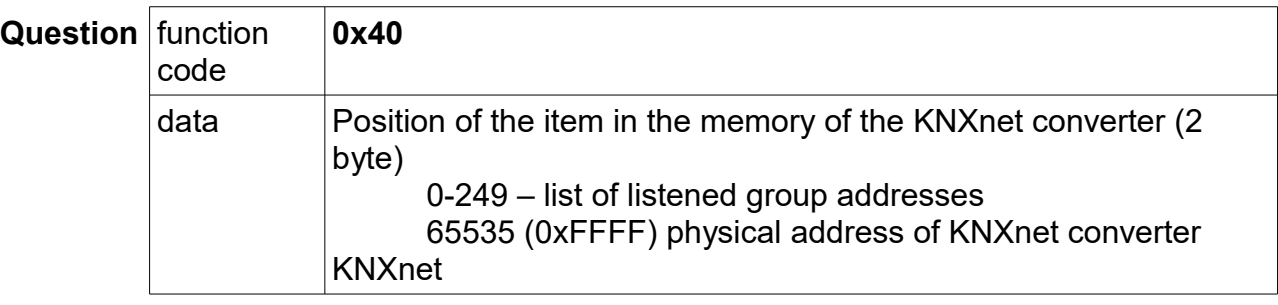

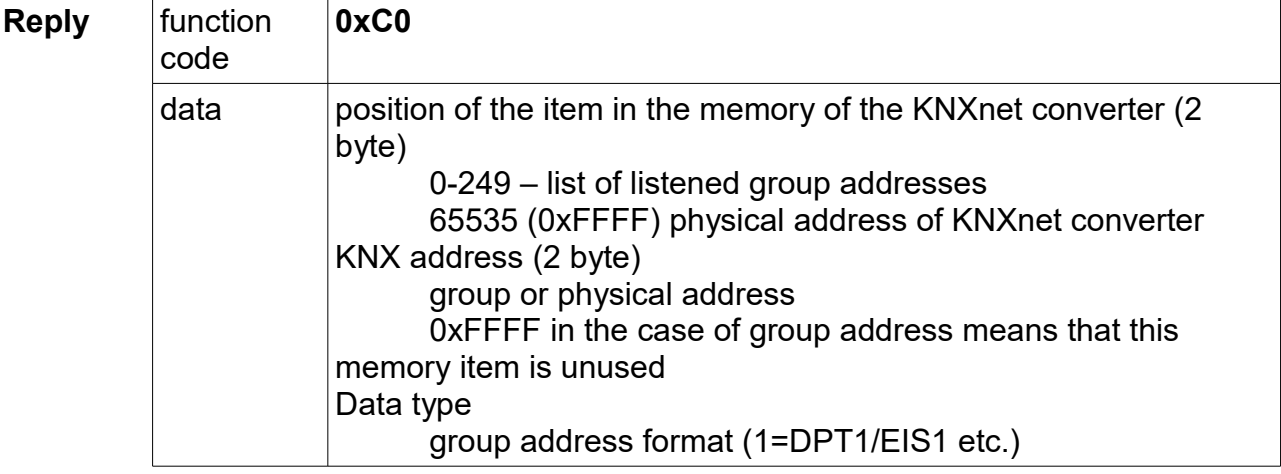

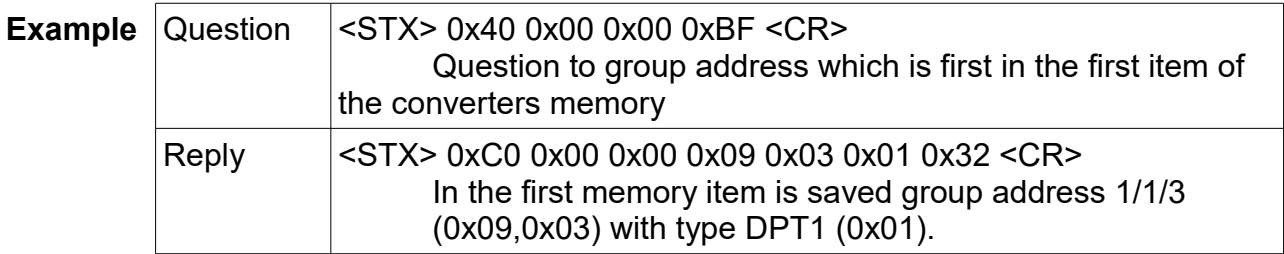

#### **Delete of the listened addresses list**

code

The message is used to delete the configuration of the KNXnet converter. All the listened addresses are deleted by the message. Deletion can take up to 1.5 seconds.

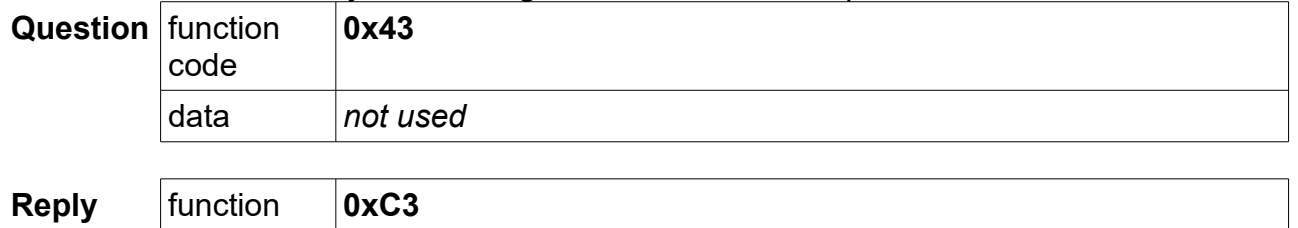

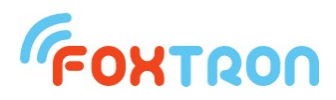

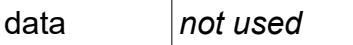

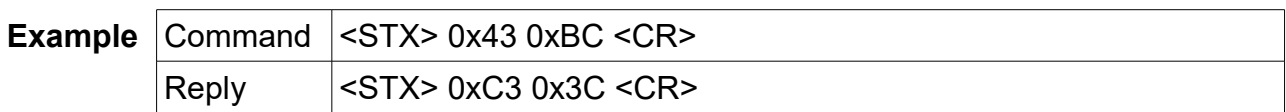

#### **Setting spontaneous data transfer mode**

The message is used to enable or disable the spontaneous data transfer mode. If the mode is inactive, data received from the KNX bus are stored in the buffer, and the master system retrieves it using the "KNX Received Data" message (function code 0x04).When the mode is active, messages received on the KNX bus are sent spontaneously to the serial line. When the mode is activated, the contents of the message stacker are cleared.

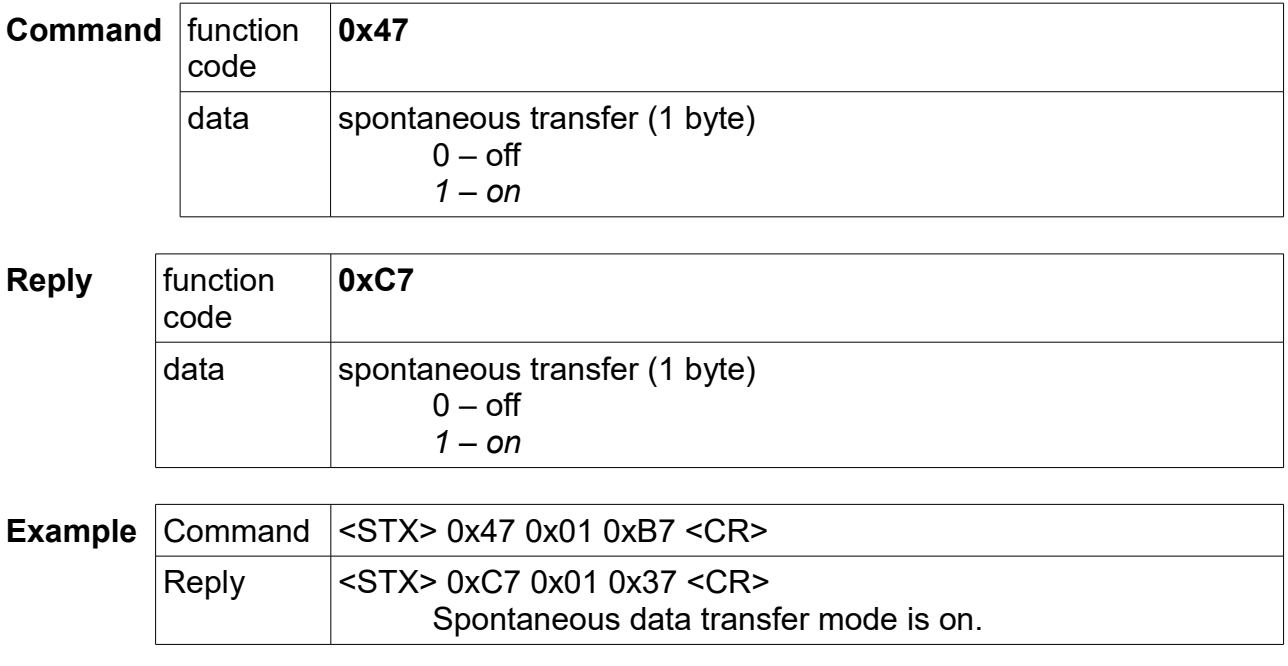

#### **Read of spontaneous data transfer mode**

The message is used to read the state of spontaneous data transfer mode.

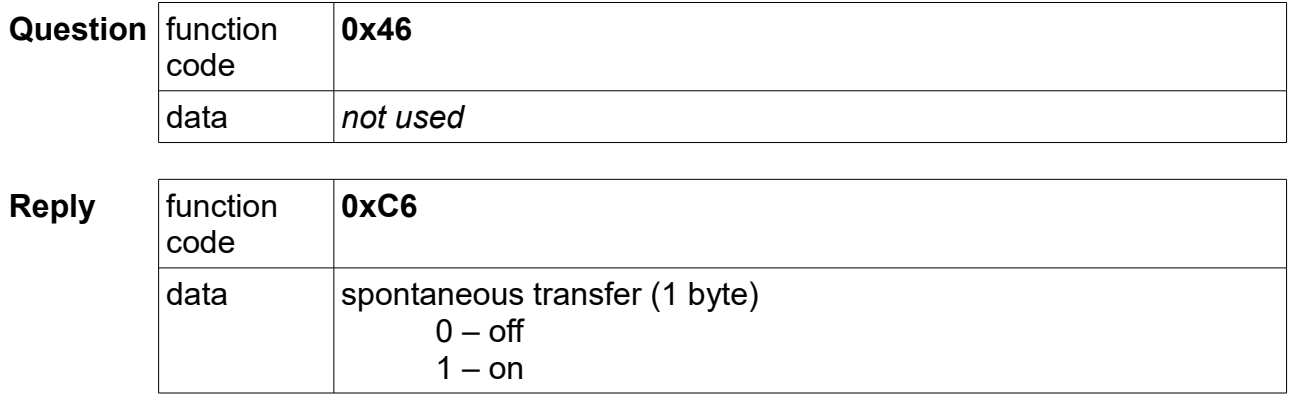

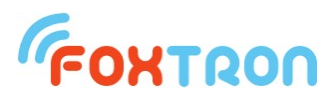

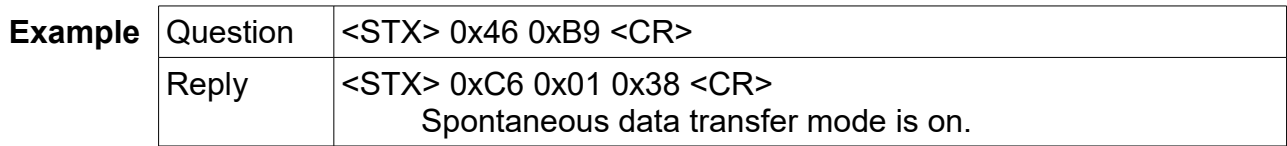

### **Read of the serial number**

The message is used to read the serial number of the KNXnet converter.

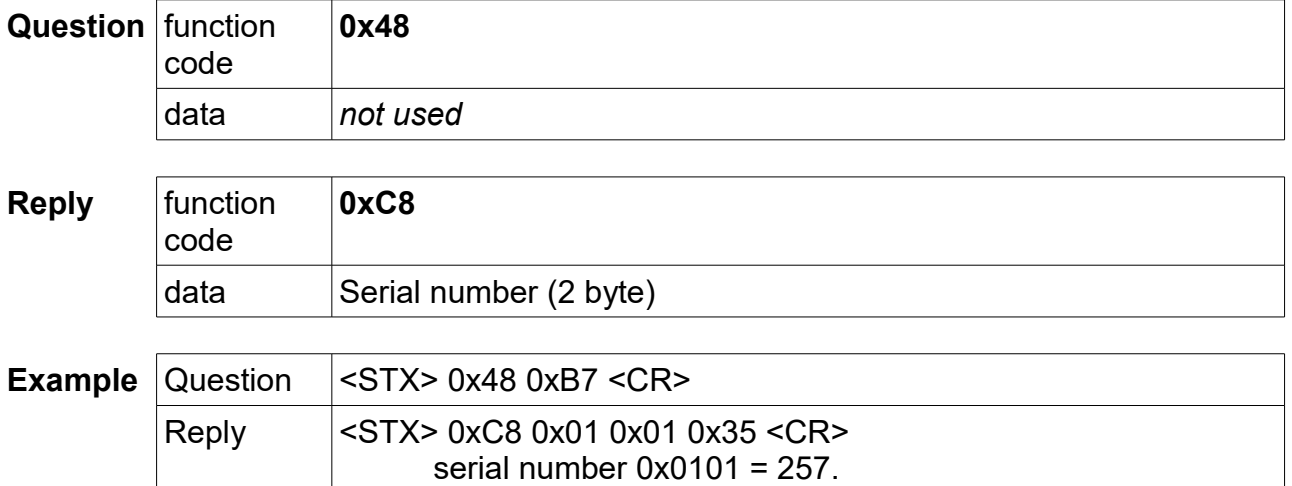

#### **Read of HW version**

The message is used to read hardware version of the converter KNXnet.

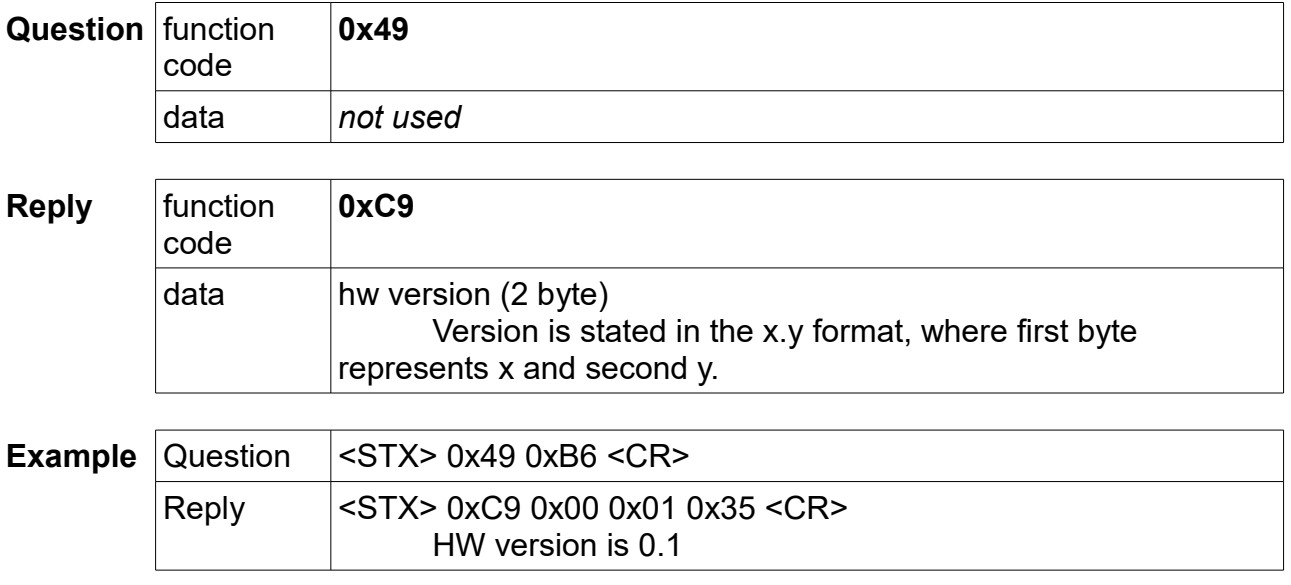

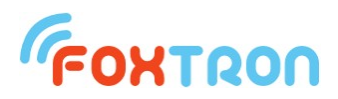

#### **Read of data format DPT/EIS**

The message is used to read used data format for addresses stored in list of listened addresses.

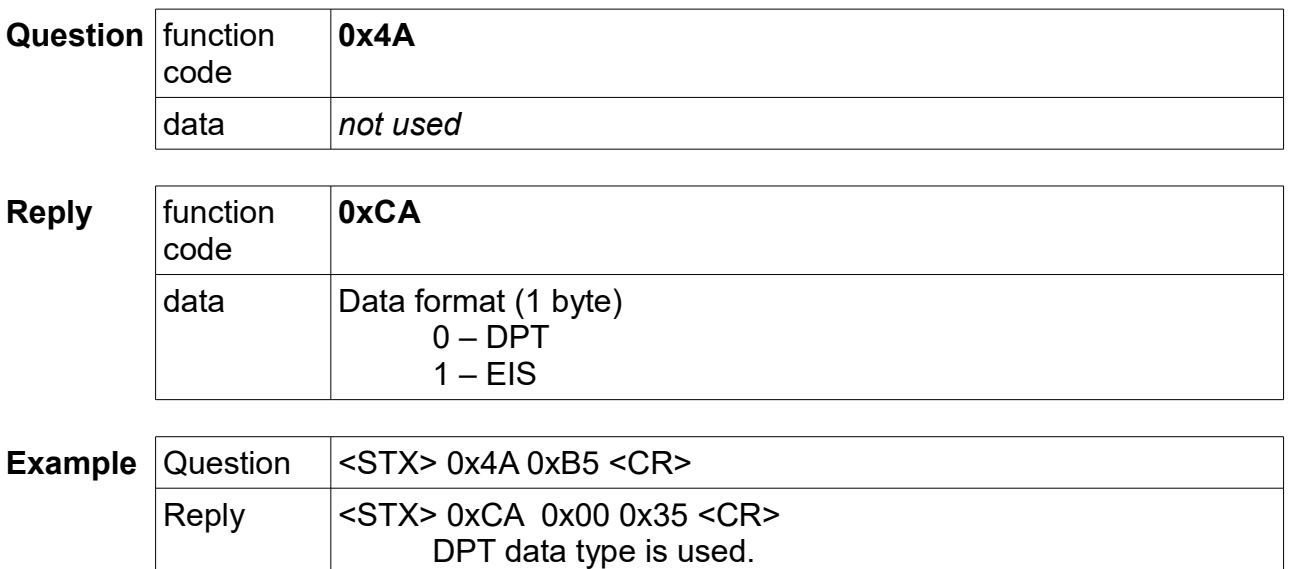

#### **Setting data format DPT/EIS**

The message is used to set the used data format for the addresses stored in the listened addresses list.

The message is used to enable or disable the spontaneous data transfer mode.

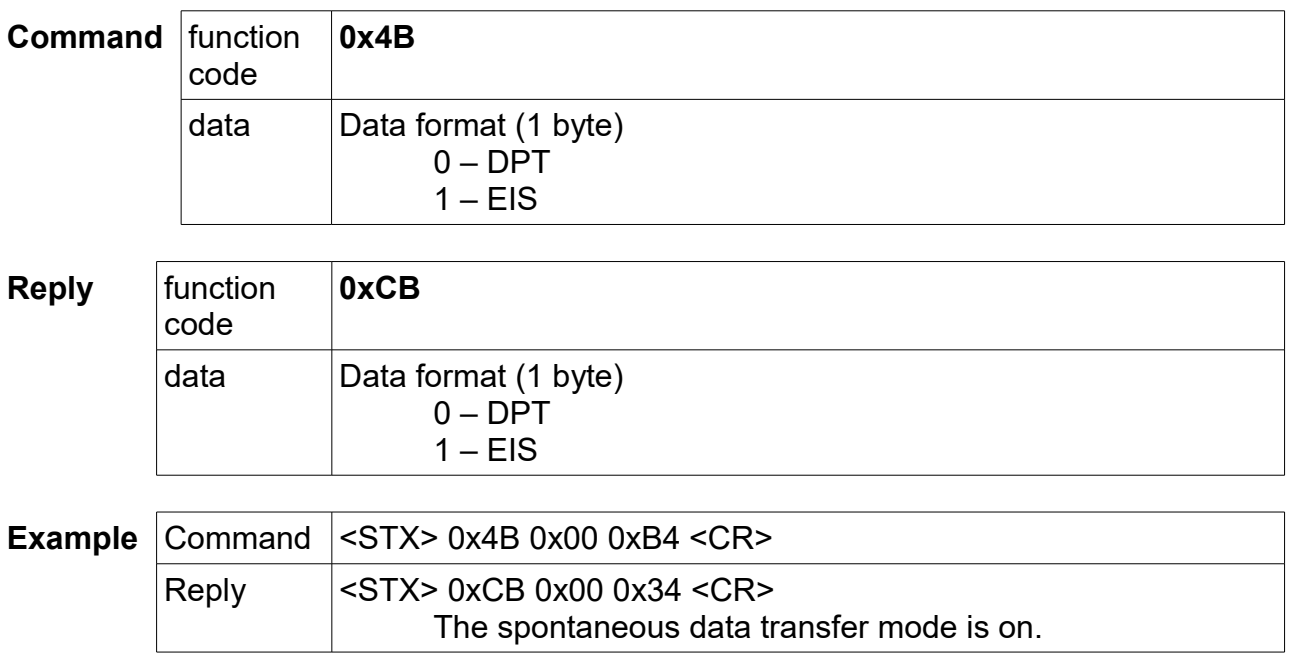

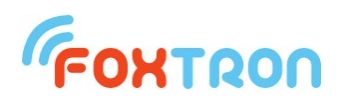

#### **Retrieve the maximum number of addresses on KNX**

The message is used to retrieve the maximum number of controlled addresses on the KNX. The KNXnet is manufactured only in one type with 1000 addresses.

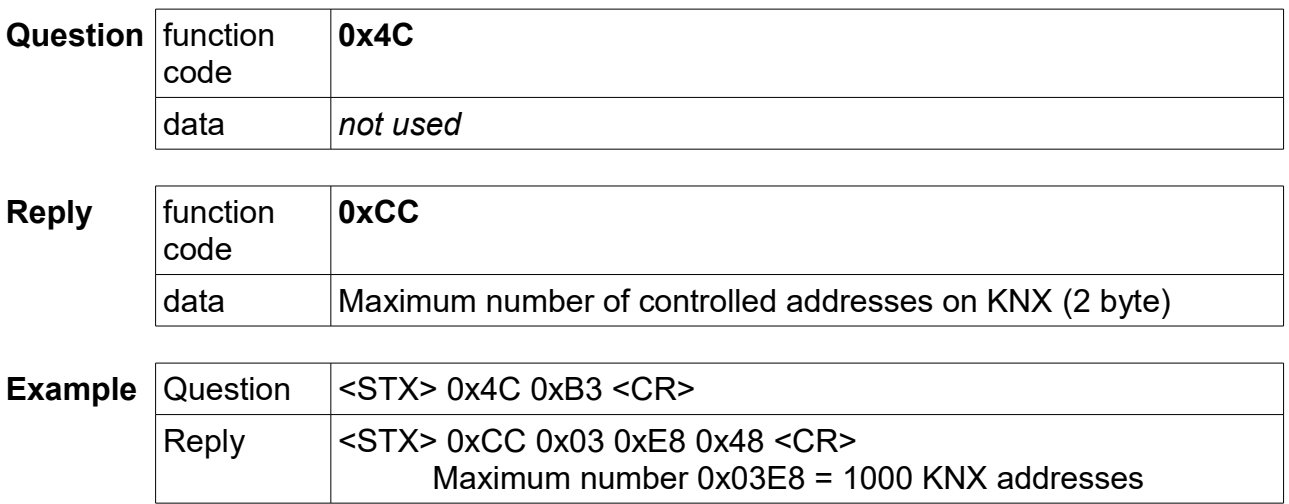

#### **Retrieving the validity of the ordering KNX addresses**

The message is used to read if the data is properly sorted. For KNXnet it is necessary to write individual KNX addresses from the lowest to the highest. If settings are made by Configate.exe, the addresses are automatically sorted before uploading.

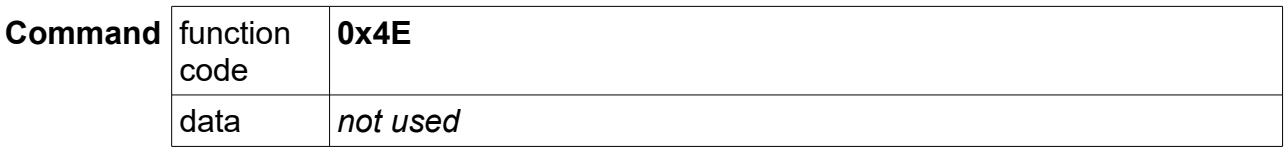

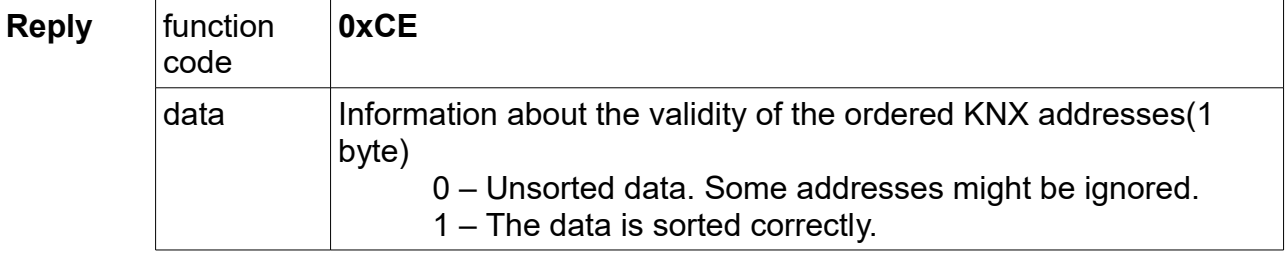

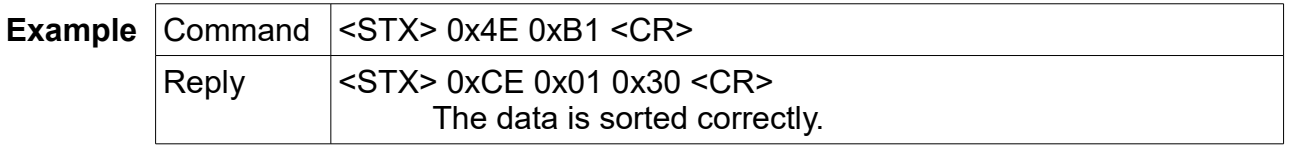

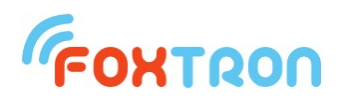

#### **Firmware overwriting mode**

The message switches the unit to firmware update mode. After switching, you need to wait 100ms before the firmware overwriting mode initializes. If overwriting does not begin within 2s, the unit automatically switches back to the standard function.

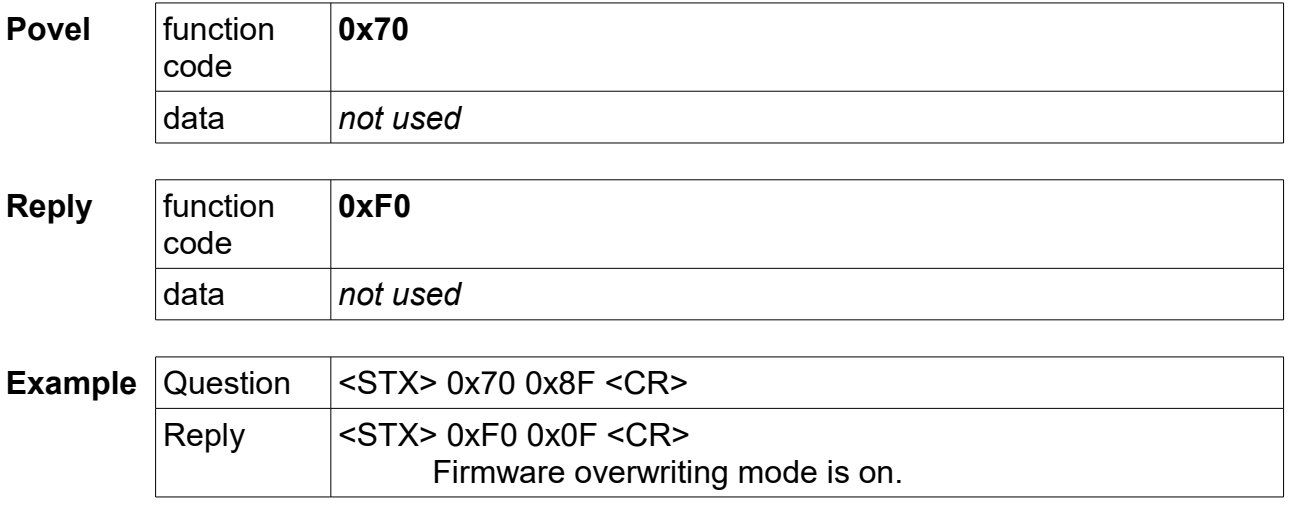

#### **Firmware overwrite**

After switching to firmware overwrite mode, individual lines are sent in the Intel HEX format. The initial character ":" and the Intel HEX checksum are not sent (last 2 characters). After complete upload, the new firmware is started automatically (firmware overwrite mode).

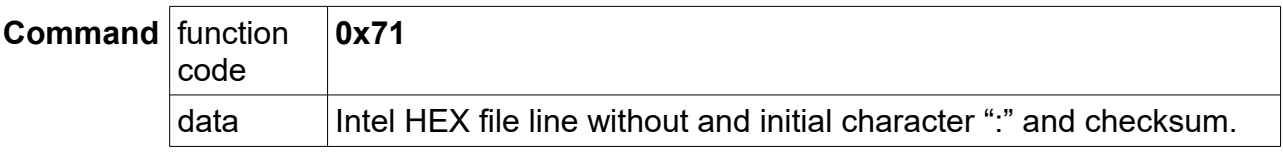

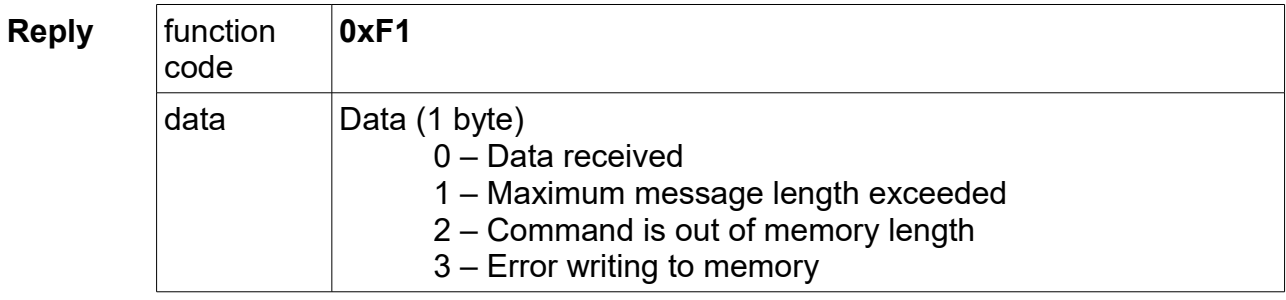

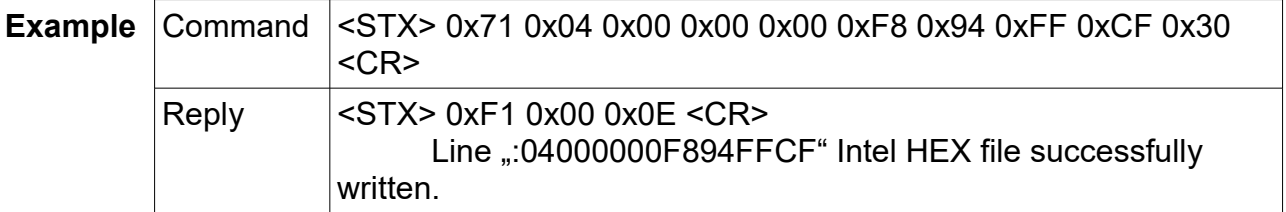

Note: For the first line of the HEX file a 4s timeout is required. For other lines 100ms is sufficient.

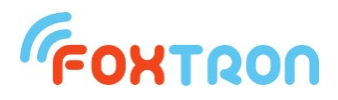

#### **Bootloader version**

Inquiry on the firmware version of the program in the unit. Available only in firmware overwrite mode.

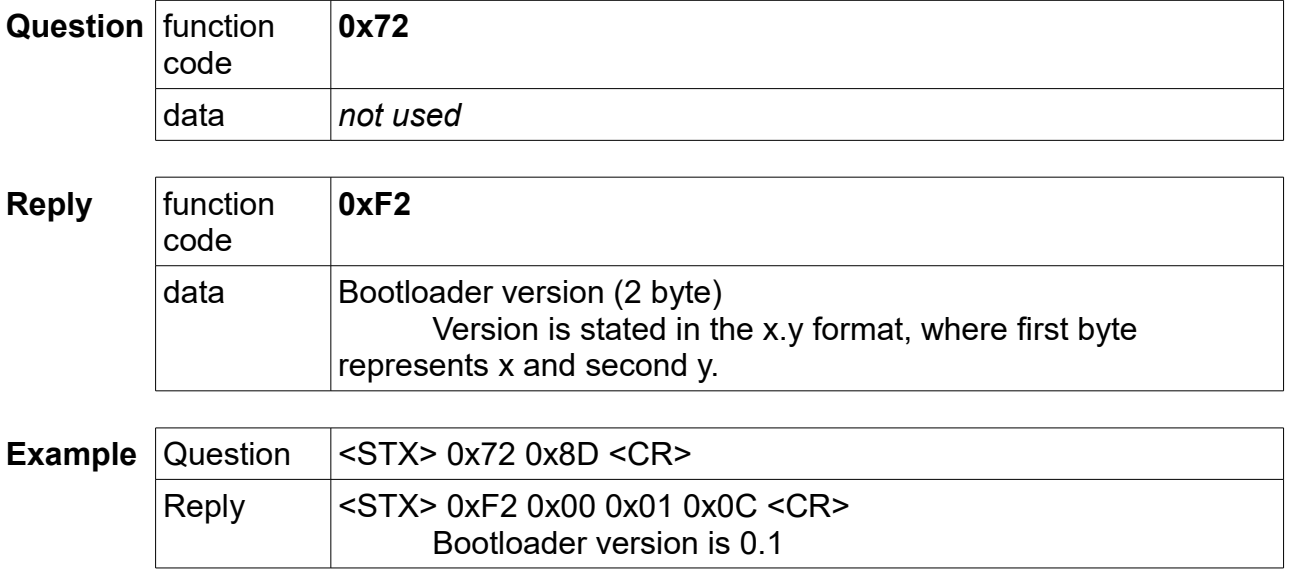

#### **Memory size**

Question on the memory size for firmware upload. The return value indicates the number of 128B blocks. Available only in firmware overwrite mode.

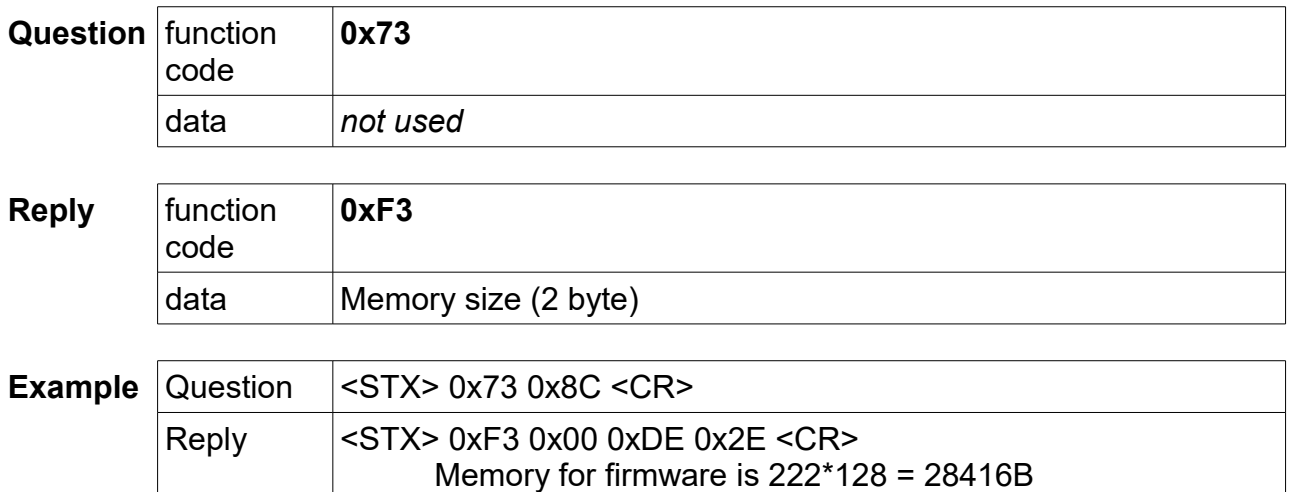

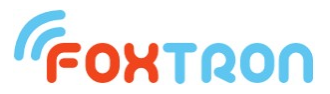

 tel: +420 274 772 527 e-mail: info@foxtron.cz web: www.foxtron.eu